## **Programa Auxílio Brasil (PAB) - Consulta ao desconto da parcela de pagamento do empréstimo consignado no SIBEC**

1. Para consultar informações a respeito do desconto referente ao empréstimo consignado contratado pelo beneficiário do PAB, acesse o [Sistema de Benefícios ao Cidadão](https://www.beneficiossociais.caixa.gov.br/sibec2/sisgrSibec#/detalharFamilia) – SIBEC, com seu login e senha:

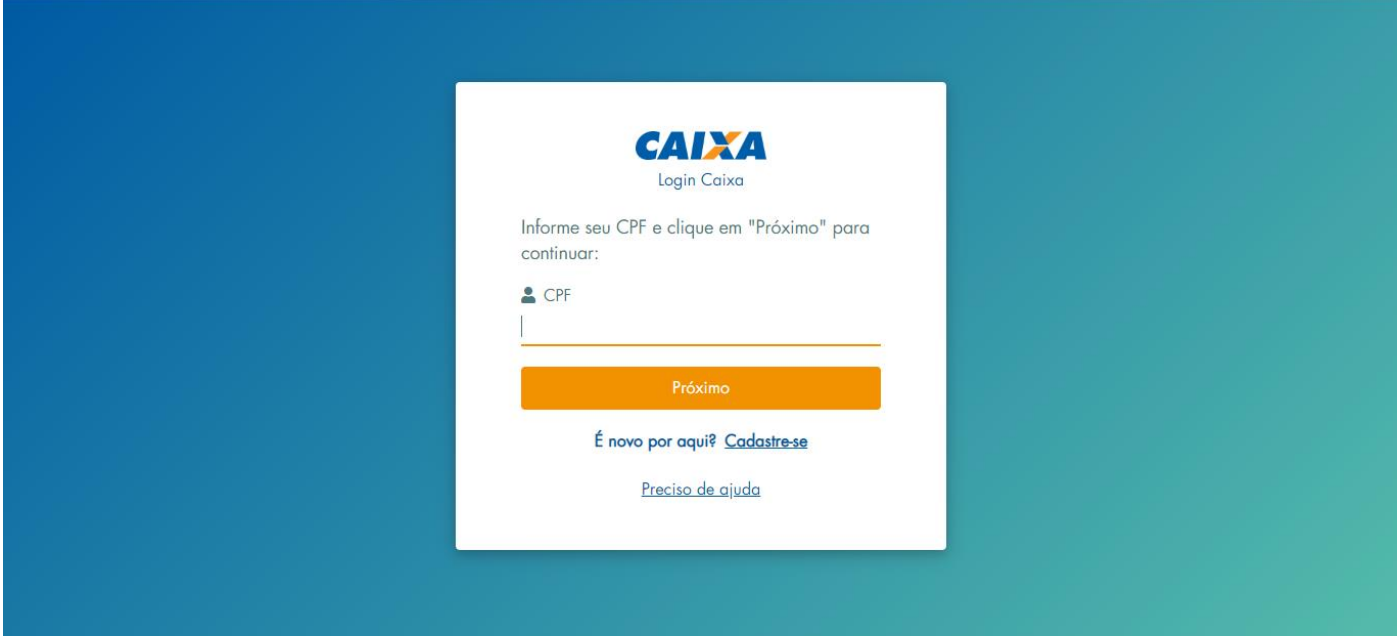

2. Em seguida, clique em "Consultar Família":

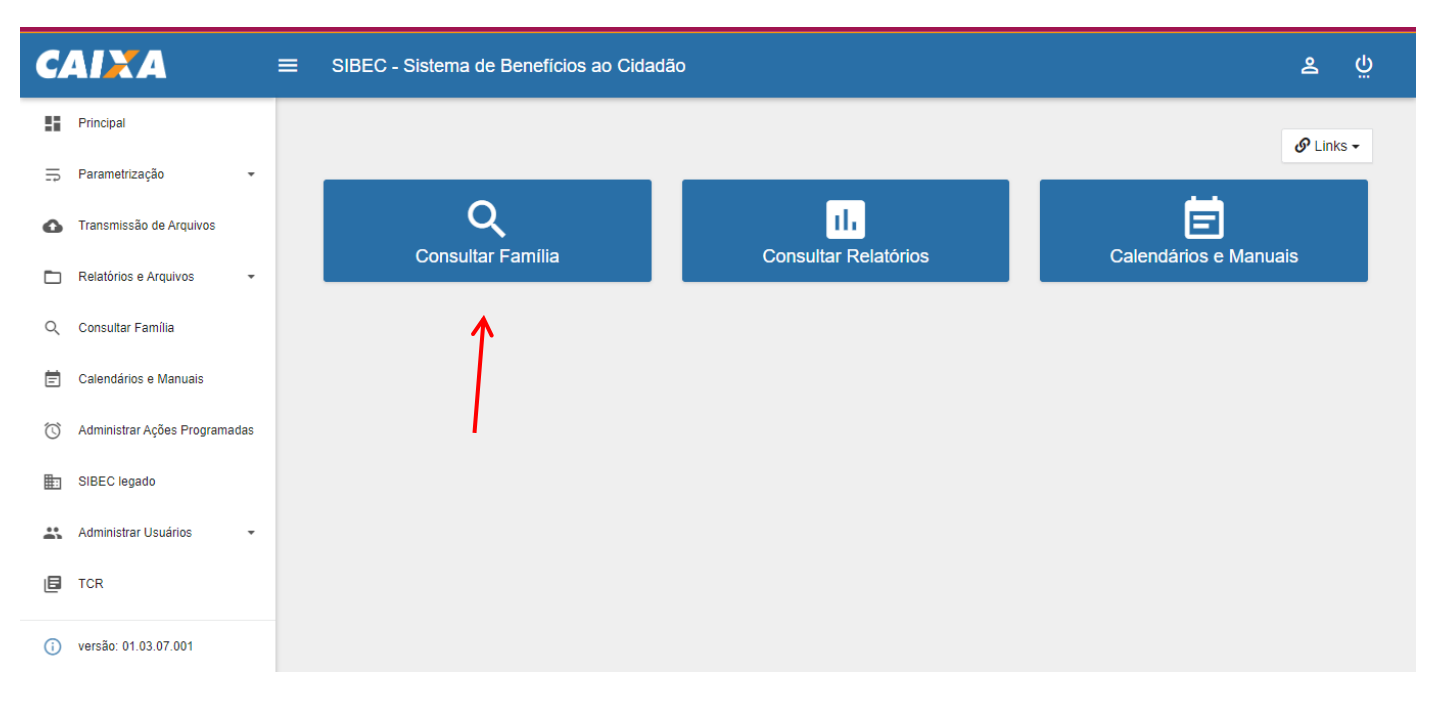

3. Já na página Consultar Família, insira o código familiar, NIS ou CPF do Responsável Familiar que deseja consultar e clique em "Buscar Família", conforme tela abaixo:

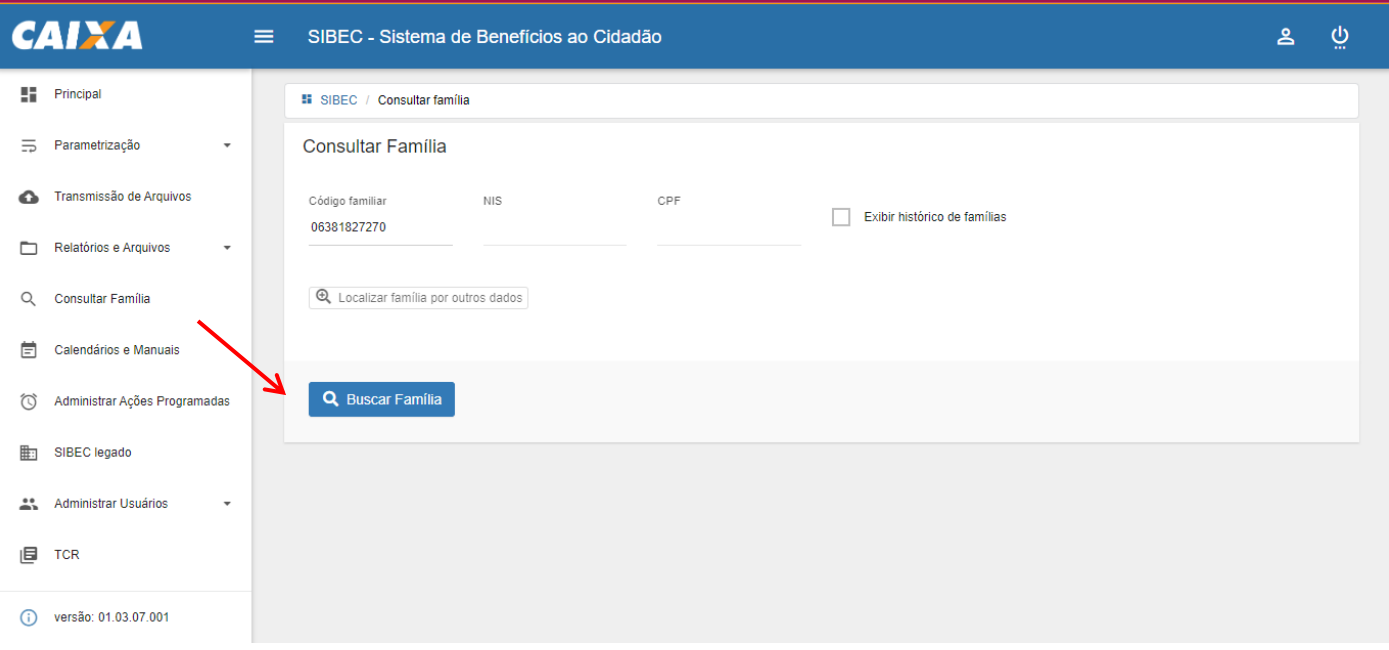

4. Em seguinda, clique na aba "EXTRATO DA FOLHA" e escolha a referência (mês/ano) da parcela que você deseja consultar, clicando no ícone "+":

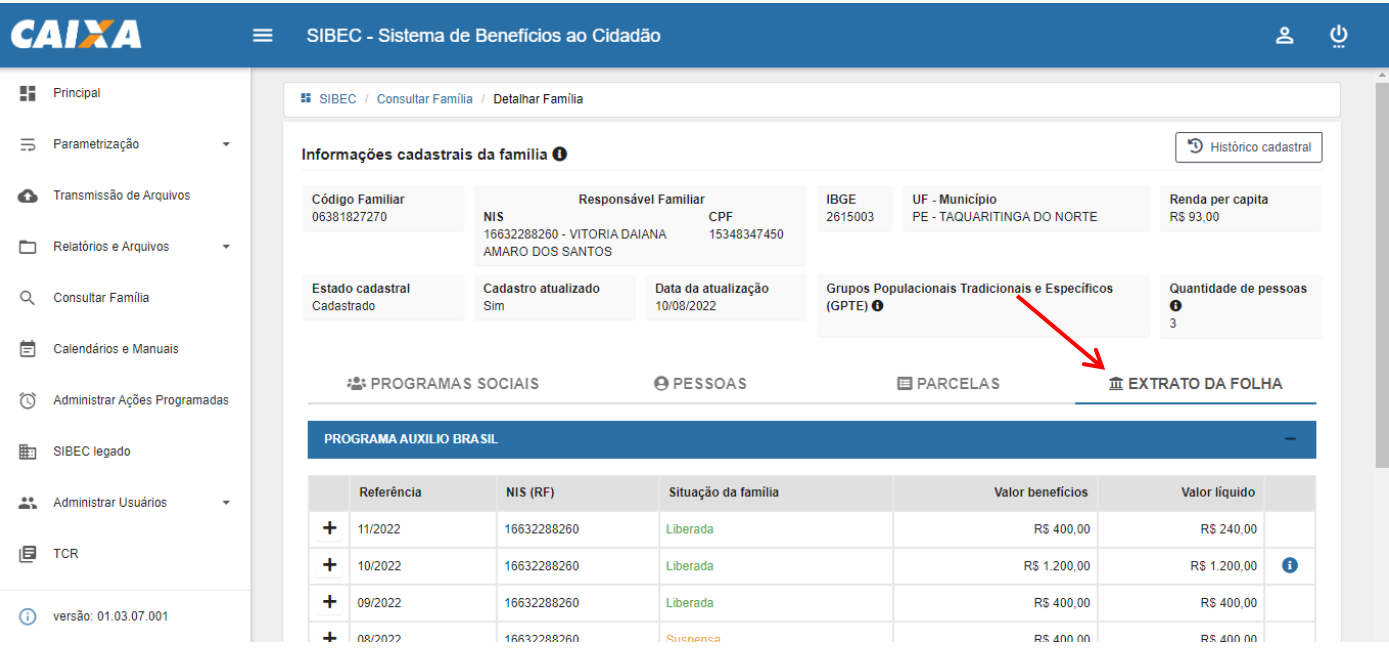

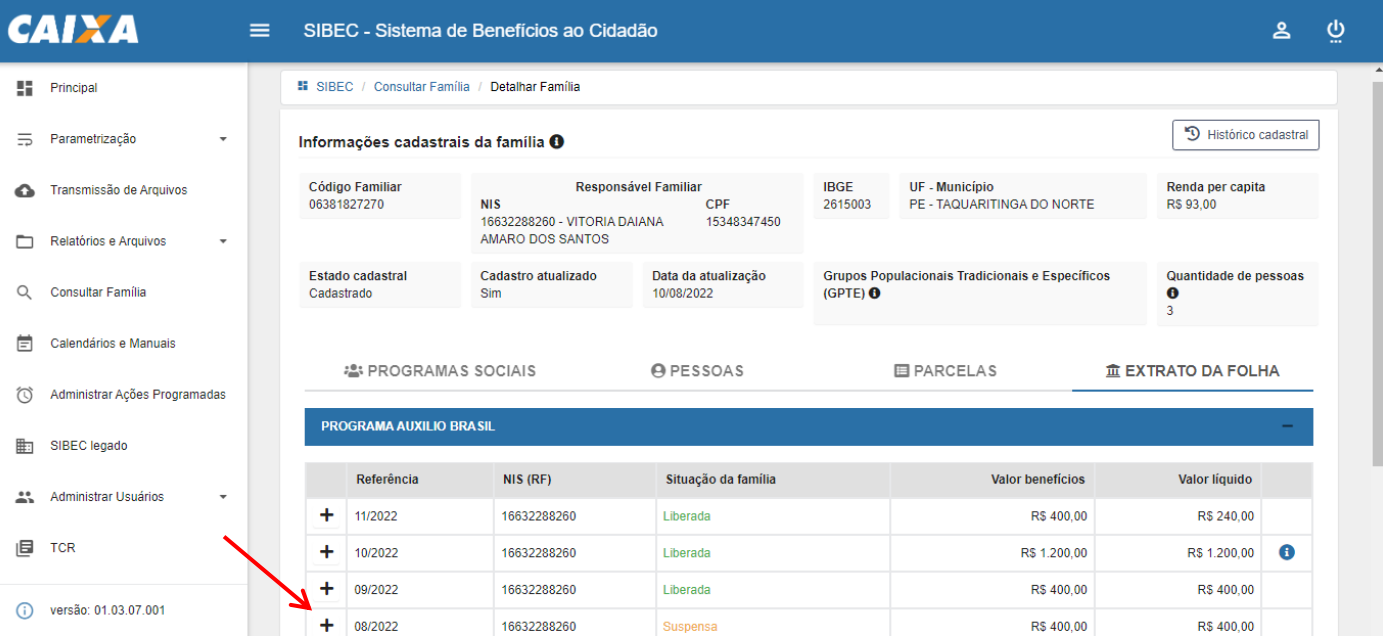

5. Clique no ícone "+" novamente para obter o detalhamento das informações:

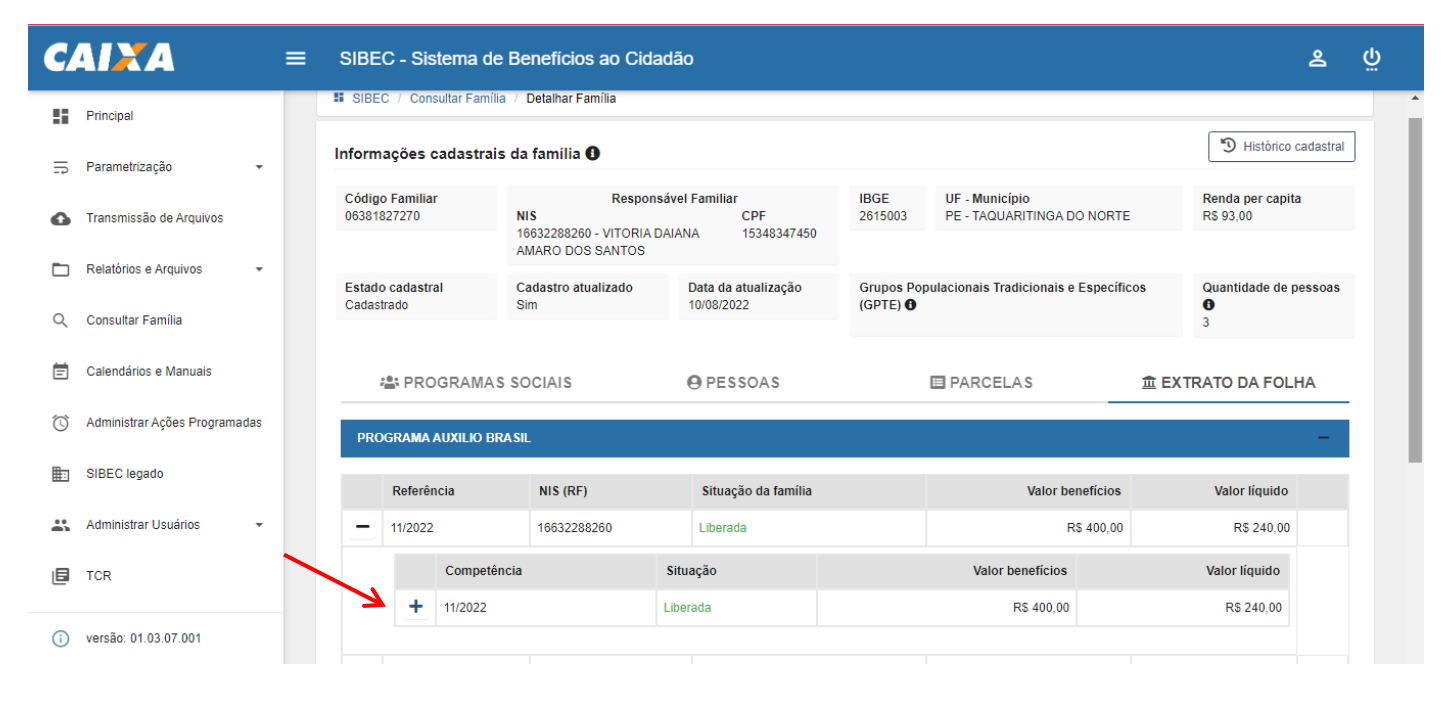

6. Por fim, clique em "+ Parcelas Consignadas" para obter o detalhamento da parcela referente ao desconto do empréstimo consignado:

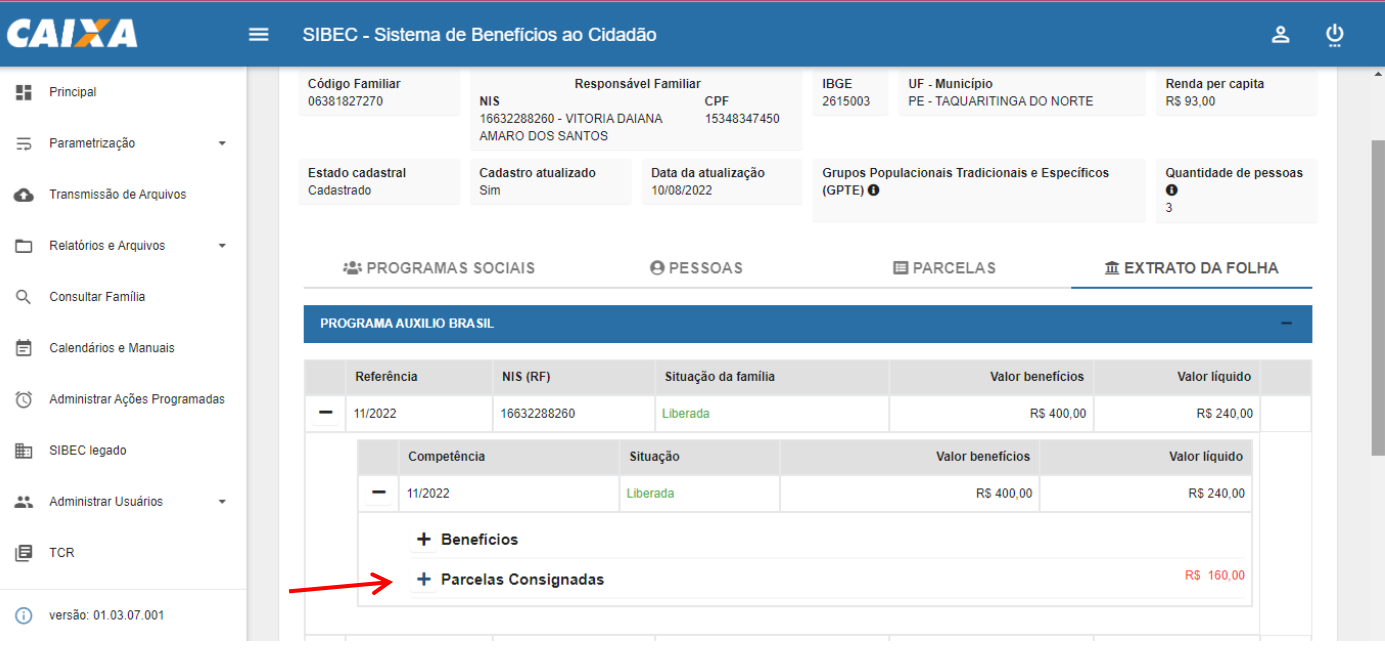

7. Após alcançar a seção onde é apresentado o detalhamento da parcela de desconto do empréstimo, você terá as seguintes informações do contrato de empréstimo consignado, especificamente com informações da: i) Instituição financeira; ii) Numero do contrato; e iii) Valor do desconto.

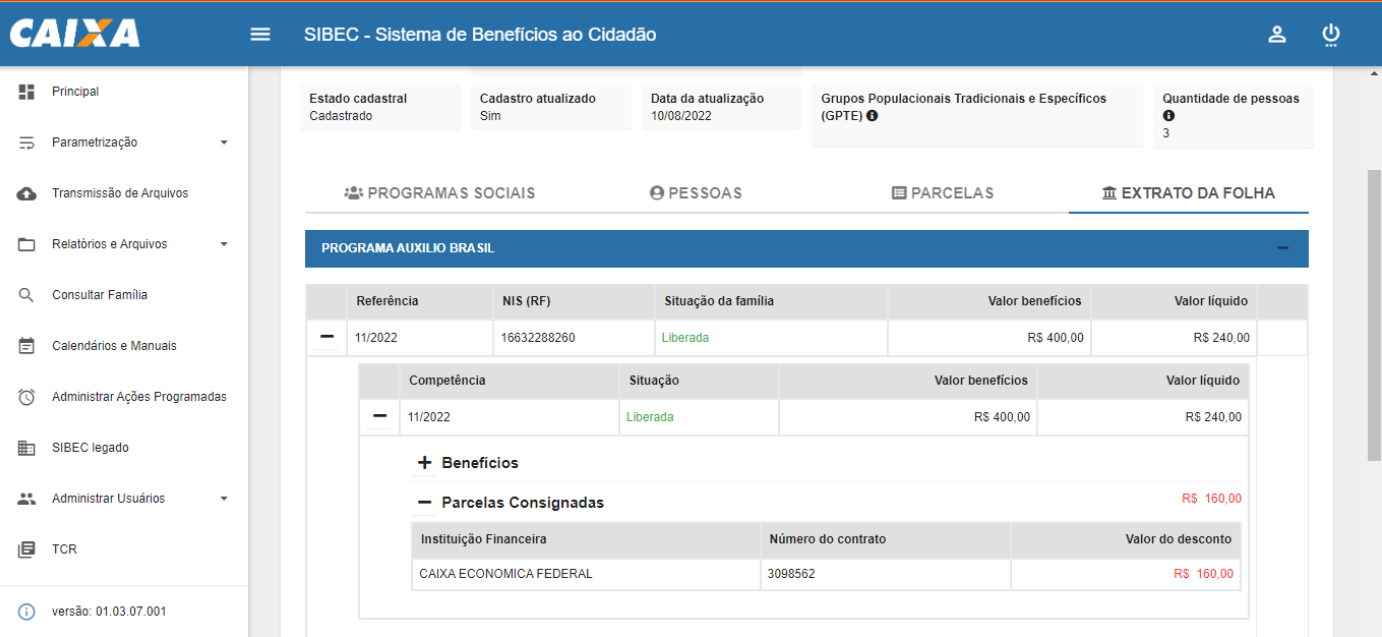

8 - Para consultar outras parcelas, repita o processo selecionando o mês de referência que deseja consultar.